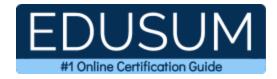

# IBM C2010-653

IBM Fundamentals of IBM TRIRIGA Application Platform Application Development Certification Questions & Answers

Exam Summary – Syllabus –Questions

C2010-653 <u>IBM Certified Associate Application Developer - TRIRIGA Application Platform V3.2.1</u> 47 Questions Exam – 68% Cut Score – Duration of 90 minutes

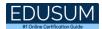

### **Table of Contents:**

| Know Your C2010-653 Certification Well:                                                                     | 2       |
|----------------------------------------------------------------------------------------------------|---------|
| IBM C2010-653 Fundamentals of IBM TRIRIGA<br>Application Platform Application Development Cer<br>Details:   |         |
| C2010-653 Syllabus:                                                                                         | 3       |
| IBM C2010-653 Sample Questions:                                                                             | 8       |
| Study Guide to Crack IBM Fundamentals of IBM T<br>Application Platform Application Development C20<br>Exam: | 010-653 |

### Know Your C2010-653 Certification Well:

The C2010-653 is best suitable for candidates who want to gain knowledge in the IBM Business Operations - Facilities Management. Before you start your C2010-653 preparation you may struggle to get all the crucial Fundamentals of IBM TRIRIGA Application Platform Application Development materials like C2010-653 syllabus, sample questions, study guide.

But don't worry the C2010-653 PDF is here to help you prepare in a stress free manner.

The PDF is a combination of all your queries like-

- What is in the C2010-653 syllabus?
- How many questions are there in the C2010-653 exam?
- Which Practice test would help me to pass the C2010-653 exam at the first attempt?

Passing the C2010-653 exam makes you IBM Certified Associate Application Developer - TRIRIGA Application Platform V3.2.1. Having the Fundamentals of IBM TRIRIGA Application Platform Application Development certification opens multiple opportunities for you. You can grab a new job, get a higher salary or simply get recognition within your current organization.

# IBM C2010-653 Fundamentals of IBM TRIRIGA Application Platform Application Development Certification Details:

| Exam Name        | IBM Certified Associate Application Developer - TRIRIGA<br>Application Platform V3.2.1 |
|------------------|----------------------------------------------------------------------------------------|
| Exam Code        | C2010-653                                                                              |
| Exam Price       | \$200 (USD)                                                                            |
| Duration         | 90 mins                                                                                |
| Number of        | 47                                                                                     |
| Questions        | 47                                                                                     |
| Passing Score    | 68%                                                                                    |
| Books / Training | TRIRIGA Application Platform I                                                         |
| Schedule Exam    | Pearson VUE                                                                            |
| Sample Questions | Fundamentals of IBM TRIRIGA Application Platform                                       |
|                  | Application Development Sample Questions                                               |
| Practice Exam    | IBM C2010-653 Certification Practice Exam                                              |

### C2010-653 Syllabus:

| Торіс                | Details                                                                                                    |
|----------------------|----------------------------------------------------------------------------------------------------|
| Application Building | <ul> <li>Given that IBM TRIRIGA application and platform are installed and the user has an application builder license, create a module by using the Data Modeler tool so that business objects can now be created under the new module.</li> <li>Given that IBM TRIRIGA application and platform are installed, the user has an application builder license, and a module is created, create a business object by using the Data Modeler tool so that fields, data sections, forms, and a state family can now be created for the new business object.</li> <li>Given that IBM TRIRIGA application and platform are installed, the user has an application builder license, and a state family can now be created for the new business object.</li> <li>Given that IBM TRIRIGA application and platform are installed, the user has an application builder license, and a business object exists, find/add a field to the business object by using the Data Modeler tool so that field is</li> </ul> |

| Торіс | Details                                                                 |
|-------|-------------------------------------------------------------------------|
|       | available in the creation and modification of records of that           |
|       | business object type.                                                   |
|       | <ul> <li>Given that IBM TRIRIGA application and platform are</li> </ul> |
|       | installed and the user has an application builder license,              |
|       | create a list by using the Lists tool so that a new list is now         |
|       | available for selection by a list field.                                |
|       | <ul> <li>Given that IBM TRIRIGA application and platform are</li> </ul> |
|       | installed and the user has an application builder license,              |
|       | create a custom field in Business Object so that data is                |
|       | accepted in accordance with stated requirements.                        |
|       | <ul> <li>Given that IBM TRIRIGA application and platform are</li> </ul> |
|       | installed, the user has an application builder license, a               |
|       | module is created, a business object is created, and there              |
|       | are fields defined for this business object, create a publish           |
|       | name using the Data Modeler tool so that the business                   |
|       | object may be published successfully.                                   |
|       | <ul> <li>Given that IBM TRIRIGA application and platform are</li> </ul> |
|       | installed, the user has an application builder license, and a           |
|       | business object has been created, create a state family in              |
|       | Data Modeler so that the records of that business object                |
|       | type conform to a lifecycle consistent with business                    |
|       | requirements.                                                           |
|       | <ul> <li>Given that IBM TRIRIGA application and platform are</li> </ul> |
|       | installed and the user has an application builder license, an           |
|       | applicable module, business object, and state transition                |
|       | saved; create a new sub action to perform the specified                 |
|       | logic when the state transition is triggered.                           |
|       | - Given the IBM TRIRIGA application and platform are                    |
|       | installed and the user has an application builder license,              |
|       | create an association between two business objects so that              |
|       | an association has been created between two business                    |
|       | objects and may be used during the creation of record level             |
|       | associations.                                                           |
|       | - Given that IBM TRIRIGA application and platform are                   |
|       | installed, the user has an application builder license, a               |
|       | module is created, a business object is created, create a               |
|       | smart section by using the Data Modeler tool so that the                |
|       | business object may reference data from an associated                   |
|       | business object.                                                        |
|       | <ul> <li>Given that IBM TRIRIGA application and platform are</li> </ul> |

| Торіс        | Details                                                                                                    |
|--------------|----------------------------------------------------------------------------------------------------|
| <b>P</b>     | installed, the user has an application builder license, and a                                                          |
|              | business object has been created, and a published name                                                                 |
|              | defined, and the business object remains in a Created or a                                                             |
|              | Revision In Progress state, publish the business object in                                                             |
|              | Data Modeler so that forms and subsequently records, may                                                               |
|              | be created and so that records can reflect any changes                                                                 |
|              | made in the newly published version of the business object.                                                            |
|              | <ul> <li>Given that IBM TRIRIGA application and platform are</li> </ul>                                                |
|              | installed, the user has an application builder license and an                                                          |
|              | association has been created, add a Locator field so that                                                              |
|              | the field creates an association to that record.                                                                       |
|              | - Given that IBM TRIRIGA application and platform are                                                                  |
|              | installed, the user has an application builder license, a list is                                                      |
|              | created, modify an existing list by using the Lists tool so that                                                       |
|              | any previously configured list fields linking to a modified list                                                       |
|              | will display the updated list data.                                                                                    |
|              | - Given that IBM TRIRIGA application and platform are                                                                  |
|              | installed, the user has an application builder license, and a                                                          |
|              | business object has been published, and one or more forms<br>published, create a query so that a set of records may be |
|              | returned to fulfill a specific business requirement.                                                                   |
|              | - Given that IBM TRIRIGA application and platform are                                                                  |
|              | installed and the user has an application builder license and                                                          |
|              | the extended formula agent has been started; create an                                                                 |
|              | extended formula field so that the system will trigger the                                                             |
|              | calculation whenever one of the inputs changes.                                                                        |
|              | - Given that IBM TRIRIGA application and platform are                                                                  |
|              | installed, the user has an application builder license and an                                                          |
|              | association has been created between two business                                                                      |
|              | objects, create an association filter on a query so that data                                                          |
|              | returned by that query is filtered based on criteria define in                                                         |
|              | business case.                                                                                                    |
|              | <ul> <li>Given that IBM TRIRIGA application and platform are</li> </ul>                                                |
|              | installed, the user has access to Report Manager, a report                                                             |
|              | is created with fields selected to display, create one or more                                                         |
|              | field filter so that you may filter the result set of the report                                                       |
|              | based on a pre-specified value or a user defined value at                                                              |
|              | runtime of the report.                                                                                                 |
| Application  | <ul> <li>Given that IBM TRIRIGA application and platform are</li> </ul>                                                |
| Presentation | installed, the user has an application builder license, and a                                                          |

| Торіс | Details                                                                                                    |
|-------|----------------------------------------------------------------------------------------------------|
|       | business object has been published, and a form created to                                                        |
|       | support the business object, create a tab on the form and                                                        |
|       | sort it in the manner desired for record presentation so that                                                    |
|       | after publishing the form the new tab and/or tab order will be                                                   |
|       | available throughout the application.                                                                            |
|       | - Given that IBM TRIRIGA application and platform are                                                            |
|       | installed and the user has an application builder license, an                                                    |
|       | applicable module, business object, form, and tab exist;                                                         |
|       | create and sort form sections so that a new form section                                                         |
|       | has been created and/or the sections are sorted in the                                                           |
|       | desired order.                                                                                                   |
|       | - Given that TRIRIGA application and platform are installed,                                                     |
|       | the user has access to Form Builder, a form is created with                                                      |
|       | one or more tabs, and one or more form sections are                                                              |
|       | created, create a section action so that this is available as a                                                  |
|       | live action button for the end user at runtime.                                                                  |
|       | - Given that IBM TRIRIGA application and platform are                                                            |
|       | installed and the user has an application builder license,                                                       |
|       | configure an on change event within a form so that on change events can trigger application related processes as |
|       | required when data is modified in a field.                                                                       |
|       | - Given that IBM TRIRIGA application and platform are                                                            |
|       | installed, the user has access to Form Builder, a form is                                                        |
|       | created with one or more tabs, one or more form sections                                                         |
|       | are created, and one or more fields of type Form Action are                                                      |
|       | created, configure an on-click event for a Form Action field                                                     |
|       | so that this is available as an action button for the end user                                                   |
|       | at runtime.                                                                                                    |
|       | - Given that IBM TRIRIGA application and platform are                                                            |
|       | installed, the user has an application builder license, and a                                                    |
|       | business object has been published, and a form created to                                                        |
|       | support the business object, modify the label or name of the                                                     |
|       | form so that after publishing the form the new label and/or                                                      |
|       | name will be available throughout the application.                                                               |
|       | - Given that IBM TRIRIGA application and platform are                                                            |
|       | installed, the user has access to Form Builder, a form is                                                        |
|       | created with one or more tabs, import the state transition                                                       |
|       | family into the form so that the form can operate through its                                                    |
|       | designed state transition life cycle at runtime.                                                                 |
|       | <ul> <li>Given that IBM TRIRIGA application and platform are</li> </ul>                                          |

| Торіс                   | Details                                                                                                    |
|-------------------------|----------------------------------------------------------------------------------------------------|
|                         | installed, the user has an application builder license, and a<br>business object, form, and any necessary queries have<br>been published/created, create navigation items and<br>collections to be available for menus and/or portals to                                                                                                    |
|                         | enable a user to them.                                                                                                    |
|                         | - Given that IBM TRIRIGA application and platform are<br>installed and the user has an application builder license,<br>and the applicable Portal exists; customize a portal so that<br>the desired portal has been customized.                                                                                                    |
| Application<br>Workflow | <ul> <li>Given a completed functional design document, explain different workflow types so that the determination can be made on the type of workflow to be used.</li> <li>Given a functional IBM TRIRIGA system and a properly configured user for, create a workflow so that the desired logic is performed.</li> <li>Given that IBM TRIRIGA application and platform are installed, the user has an application builder license, review the design of helper objects so that the user is able to perform repeatable processes without the need to design new objects.</li> <li>Given that IBM TRIRIGA application and platform are installed and the user has an application builder license, create a workflow with instance logging turned on so that each time the workflow is run a history or instance of the</li> </ul>                                                               |
| Utilities               | <ul> <li>workflow is saved for investigative purposes.</li> <li>Given that IBM TRIRIGA application and platform are installed and the user has an application builder license, create an Object Migration Package in the Object Migration tool so that configurations can be ported from one environment to another.</li> <li>Given that IBM TRIRIGA application and platform are installed, the user has an application builder license, and a business object and form has been published, create a data integrator input file so that data can be loaded or updated within the TRIRIGA system.</li> <li>Given that IBM TRIRIGA application and platform are installed and the user has an application builder license, and the target object and fields of the DI file exist, import the DI file so that the specified DI file is processed and records are created or modified.</li> </ul> |

| Торіс                         | Details                                                                                                    |
|-------------------------------|----------------------------------------------------------------------------------------------------|
|                               | <ul> <li>Given that IBM TRIRIGA application and platform are<br/>installed, the user has access to the Document Manager,<br/>and proper permissions on the target folder to create a<br/>document record, import a document from your local file<br/>system so that the document is available for use in the<br/>TRIRIGA system.</li> </ul>                                                                                                    |
| Application<br>Administration | <ul> <li>Given that IBM TRIRIGA application and platform are installed, user with adequate security to access the Security Manager tool, configure a security group so that security group members have the desired level of access on a form's sections and actions.</li> <li>Given that IBM TRIRIGA application and platform are installed, the user is a part of the Admin group, and the user has access to Admin Console, use the Cache Manager to clear cache for various platform components.</li> <li>Given that IBM TRIRIGA application and platform are installed, the user has admin console access, monitor workflow from within the admin console so that Admin console user can utilize the admin console to monitor a variety of workflow activities which can be critical in evaluating workflow issues.</li> <li>Given that IBM TRIRIGA application and platform are installed, the user is a part of the Admin group, and the user has access to Admin Console, use the Platform Logging tool to enable debug logging for parts of or all platform functionality.</li> </ul> |

### IBM C2010-653 Sample Questions:

#### Question: 1

A text field on a form cannot display all of the characters in its value in a single line. How can the visible portion of the field be enlarged on the form?

- a) Adjust the size value for this field in Data Modeler
- b) Adjust the minimum size setting for this field in Form Builder
- c) Adjust the result column setting for this field in Data Modeler
- d) Adjust the column and/or row span settings for this field in Form Builder

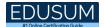

#### Question: 2

A developer has been tasked to create a method to push a record from the null state to the triActive state without having the action available on a form. What should be done to implement this design?

- a) Create a state transition from null to tri Draft, another from tri Draft to triActive in Form Builder, and keep Secondary Action checked in the state transition properties.
- b) Create a state transition from null to triActive in Form Builder and keep Visible unchecked in the state transition properties.
- c) Create a state transition from null to triActive in Data Modeler and keep Default Display unchecked in the state transition properties.
- d) Create a state transition from null to tri Draft, another from tri Draft to triActive in Data Modeler, and keep Secondary Action checked in the state transition properties.

#### Answer: c

#### Question: 3

A customer has complained that an error message is showing up after they close and reopen the form. It is discovered that a synchronous workflow controls the error message process. What should be changed so that the error message displays while the form is open?

- a) Change the synchronous workflow to use temporary data.
- b) Change the synchronous workflow to trigger from a state action.
- c) Change the synchronous workflow to use permanent data.
- d) Change the synchronous workflow to an asynchronous workflow.

Answer: a

#### Question: 4

The requirement for a state transition is to automatically close the record window when the transition occurs at runtime. How can this functionality be implemented?

- a) Configure the Close Window setting in the properties for this action in Form Builder
- b) Configure the Close Window setting for the target state properties in Form Builder
- c) Configure the Close Window setting in the sub action properties
- d) Configure the Close Window setting in the state transition properties

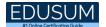

#### Question: 5

Query sections are preferred over multi-record smart sections except for what instance?

- a) When the developer wants to sort the records by clicking on a column header.
- b) When the developer wants the records displayed in a vertical format.
- c) When the developer wants the user to be able to filter the data at runtime.
- d) When there are a lot of records so the query section performance suffers.

#### Answer: b

#### Question: 6

What action is required to roll the server.log file?

- a) Stop and start any agent in the Agent Manager
- b) Click Roll All Logs in the System Manager
- c) Click the Roll Log Image/Link next to the appropriate category in Error Logging
- d) Restart the system

#### Answer: c

#### Question: 7

What type of workflow can be called from an onChange event?

- a) Synchronous workflow
- b) Scheduled event workflow
- c) Asynchronous workflow
- d) Subflow workflow

Answer: a

#### Question: 8

A change is made in a state transition configuration in Data Modeler but it has not carried over correctly at runtime. Why?

- a) The developer did not publish the form of the base business object (BO).
- b) The developer did not make the change in the base BO in Data Modeler.
- c) The developer did not import the state transition in Data Modeler.
- d) The developer did not click Apply in the state transition properties.

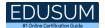

#### Question: 9

Which field type can be used as a Locator field?

- a) Date
- b) Number
- c) Text
- d) Classification

Answer: c

#### Question: 10

Which workflow type gets executed by an association of two objects?

- a) synchronous workflow using temporary data
- b) asynchronous workflow using temporary data
- c) synchronous workflow using permanent data
- d) asynchronous workflow using permanent data

## Study Guide to Crack IBM Fundamentals of IBM TRIRIGA Application Platform Application Development C2010-653 Exam:

- Getting details of the C2010-653 syllabus, is the first step of a study plan. This pdf is going to be of ultimate help. Completion of the syllabus is must to pass the C2010-653 exam.
- Making a schedule is vital. A structured method of preparation leads to success. A candidate must plan his schedule and follow it rigorously to attain success.
- Joining the IBM provided training for C2010-653 exam could be of much help. If there is specific training for the exam, you can discover it from the link above.
- Read from the C2010-653 sample questions to gain your idea about the actual exam questions. In this PDF useful sample questions are provided to make your exam preparation easy.
- Practicing on C2010-653 practice tests is must. Continuous practice will make you an expert in all syllabus areas.

### **Reliable Online Practice Test for C2010-653 Certification**

Make EduSum.com your best friend during your Fundamentals of IBM TRIRIGA Application Platform V3.2.1 Application Development exam preparation. We provide authentic practice tests for the C2010-653 exam. Experts design these online practice tests, so we can offer you an exclusive experience of taking the actual C2010-653 exam. We guarantee you 100% success in your first exam attempt if you continue practicing regularly. Don't bother if you don't get 100% marks in initial practice exam attempts. Just utilize the result section to know your strengths and weaknesses and prepare according to that until you get 100% with our practice tests. Our evaluation makes you confident, and you can score high in the C2010-653 exam.

Start Online Practice of C2010-653 Exam by visiting URL https://www.edusum.com/ibm/c2010-653-fundamentals-ibm-tririgaapplication-platform-v3-2-1-application-development